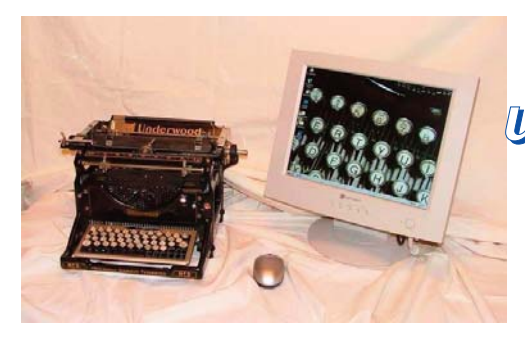

*Convertire un manuale o un catalogo in formato digitale*

**Ovvero come trasformare un documento cartaceo interessante in un documento digitale, che sia di dimensioni accettabili per la sua trasmissione in rete, o per la sua archiviazione, e che conservi una ugualmente accettabile definizione per essere stampabile ottenendo l'equivalente di una bella fotocopia.**

**Cerchiamo manuali o altra documentazione inerente ad auto d'epoca. Cerchiamo manuali o altra documentazione inerente ad d'epoca. Il materiale verrà pubblicato e sarà raggiungibile, a disposizione di tutti all'indi Il materiale verrà pubblicato e sarà raggiungibile, a disposizione di tutti all'indirizzo http://www.iw1axr.eu/auto.htm** into a iwlaxr.eu **Condizioni nell'ultima pagina di questo scritto. Condizioni nell'ultima pagina di questo scritto.**

**Q**ueste poche righe sono quanto può servire per archiviare un documento cartaceo. Per poter effettuare questo tipo di conversione abbiamo bisogno di un minimo di attrezzatura che ora vedremo.

Il trattamento deve essere quanto più veloce possibile, un manuale si uso e manutenzione di 50 pagine deve occupare possibilmente meno di 5 Mb ed essere trattato in meno di un'ora.

Tutte le operazioni che seguono sono finalizzate non solo all'archiviazione, ma anche alla successiva ristampa del documento.

## **Cosa ci serve**

Ovviamente un computer, anche un vecchio pentium 100, con Windows 98, uno scanner piano (A4), anche parallelo, con il suo programma di scansione. Va bene anche un vecchio modello da 300 dpi, usato costa meno di nulla…

Il tempo per la scansione al tratto di una pagina di dimensioni simili ad un A4 è di circa

30 secondi, quasi indipendenti dal tipo di computer utilizzato. Modelli più recenti USB o vecchi SCSI sono più veloci.

Un programma per grafica che supporti l'acquisizione diretta dallo scanner di più pagine in successione, PhotoImpact versione 6, Unleaded PhotoImpact 4 (di cui esiste una versione gratuita.) o simili. È importante che sia in grado di cancellare parti dell'immagine, di ruotarla

di 90 o 180 gradi e di tagliare e incollare parti di una immagine su un'altra. I file in uscita devono essere.JPG o.BMP, evitiamo i formati dedicati tipo "UFO". Anche ACDC dalla versione 5 supporta i driver twain dello scanner, il suo maggior vantaggio è nel salvataggio automatico della immagine a fine scansione a cui assegna un nome seguito da tre numeri in successione (ad esempio

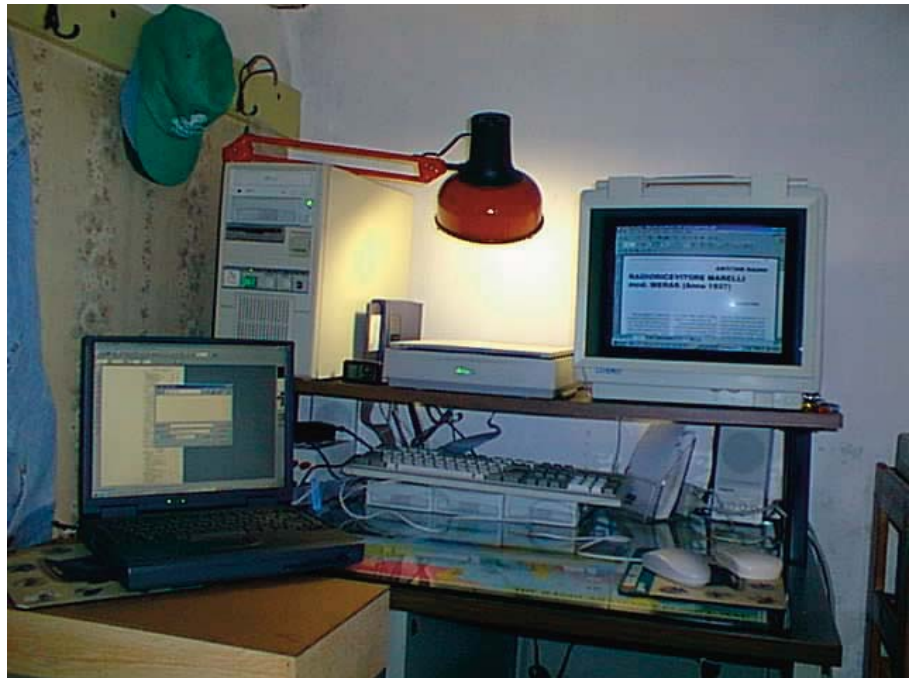

**Le prime prove di scansione, il desktop è un pentium 100 e il portatile è un MMX233, era l'estate del 2002.** 

nome-001, nome-002 ecc). Le immagini così salvate devono poi essere riaperte con un programma adatto a ripulirle i bordi scuri e quanto altro non sia necessario o renda la scansione "sporca".

L'uso di questo programma è molto valido per archiviare manuali o qualsiasi cosa che abbia molte pagine e nessuna parte da eliminare.

Sono disponibili "stampanti virtuali" che forniscopno in uscita file in formato PDF.

La conversione avviene semplicemente evidenziando le pagine da stampare e selezionando la stampante virtuale che fornirà in uscita il file PDF in luogo del foglio di carta stampato.

#### **Come avviene la conversione**

Il documento su carta andrà preparato in modo da avere i fogli singoli, regolari e non spiegazzati. Se si tratta di un volume, o parte di un volume che non va rovinato allora lo dobbiamo aprire e appoggiarlo, premendolo con decisione, sul piano dello scanner in modo da avere la miglior scansione possibile senza danneggiare l'originale.

Manuali d'uso sono spesso graffati come una rivista, con molta attenzione è possibile aprire la graffatura, sfilare e passare i fogli uno a uno allo scanner quindi rimontare e richiudere il manuale con le sue graffette.

La scansione dovrà avvenire al tratto, bianco e nero, con una definizione consigliata di 300 dpi; definizioni maggiori portano a file più grandi, mentre con definizioni minori abbiamo un risultato scadente.

L'utilizzo della modalità a colori

si ottiene un ottimo risultto estetico delle parti fotografiche, accompagnato purtroppo da un aumento spesso inaccettabile delle dimensioni del file.

La dimensione di un file contenente alcune pagine trattate a solamente 256 livelli di grigio risulta molto maggiore del file contenente le stesse pagine e scannerizzate usando la sola modalità al tratto a sue soli colori. La differenza può essere oltre cinque volte.

E un errore comune effettuare la scansione colori, utilizzando i parametri di default dello scanner, il risultato è generalmente pessimo, i disegni non sono ben visibili, la stampa successiva restituirà una immagine che potrebbe non essere comprensibile, particolarmente se il disegno è molto denso e i tratti sono particolarmente fini.

Dopo aver effettuato la scansione di tutte le pagine del documento è necessario pulirle sia dai bordi scuri della scansione, da aloni della carta, sia da parti che non interessano (pubblicità, o altro). Non è solo una operazione che migliorerà l'estetica del risultato finale, ma anche un sistema per risparmiare quanto più spazio possibile sulle dimensioni dei file.

A questo punto salviamo i file usando nomi appropriati (pagina 01, 02, 03, fiat128-001, fiat128-002, oppure qualsiasi altro sistema che Windows ordini seguendo la sequenza della pagine originali). Il formato più favorevole è il BMP, ma anche JPG.

La conversione in PDF di una pagina in formato BMP è molto più veloce della stessa pagina in formato JPG!

Se il documento è archiviato in una cartella singola oppure compresso in un file ZIP è assolutamente necessario che il nome del file, o della cartella, richiami il suo contenuto.

Abbiamo ora in nostro documento su disco, potremmo aver finito qui oppure passiamo ad effettuare la successiva conversione in PDF.

## L**a conversione di un documento unico di molte pagine**

Se il file è unico e particolarmente lungo possiamo convertire un documento simulando una stampa che avrà come destinazione la stampante virtuale che si incarica di generare il file pdf definitivo.

Comportamento e uso analogo per tutti i software, alcuni per fortuna di libero uso, che permettono di convertire un file in pdf, esattamente come la stampante virtuale di acrobat o quella (libera) di Bullzip, PDF printer o ancora PDF995.

Qualunque sia il software utilizzato il risultato sarà un file PDF contenente tutte le pagine evidenziate, nel medesimo ordine. Successivamente è possibile modificare l'ordine delle pagine. I file ottenuti con differenti software sistemi non sono di dimensioni uguali, ma sono del tutto paragonabili tra loro, anche come qualità.

### **I link e l'indice**

L'nserimento di un indice dona al risultato finale, particolarmente se si tratta di un manuale, un aspetto molto professionale.

Dal menu "file - proprietà documento - vista iniziale" è possibile decidere se, all'apertura del file, far aprire o meno l'indice nella parte sinistra del monitor.

## **Conclusioni**

Dopo aver fatto le prime prove ho archiviato articoli che potevano tornare utili, poi manuali di riparazione per auto d'epoca, manuali uso e manutenzione.

Il sistema è molto versatile e permettere di archiviare in poco spazio una quantità di documenti impressionante.

In questi anni ho archiviato decine di migliaia di pagine liberandomi di quintali di carta stampata.

Resta il dubbio di cosa accadrà negli anni a venire, se il nostro archivio conserverà la sua leggibilità con macchine e sistemi che oggi non esistono. Siamo in buona compagnia, da anni molti si sono orientati verso supporti sempre meno cartacei, dunque possiamo immaginare che una futura riconversione in formati futuri sia sempre possibile.

Questo testo ha ormai alcuni anni sulle spalle, i primi esempi sono stati fatti con PC che oggi sono decisamente datati, ma che possono ancora svolgere questo tipo di lavoro in modo soddisfacente.

Le intenzioni di questo scritto sono rivolte a chi desidera farsi un archivio personale di documenti che sono per noi importanti, ma che lo spazio sempre tiranno ci impone di gettare via.

into a iwlaxr.eu

**Il materiale inviato sarà disponibile all'indirizzo:**

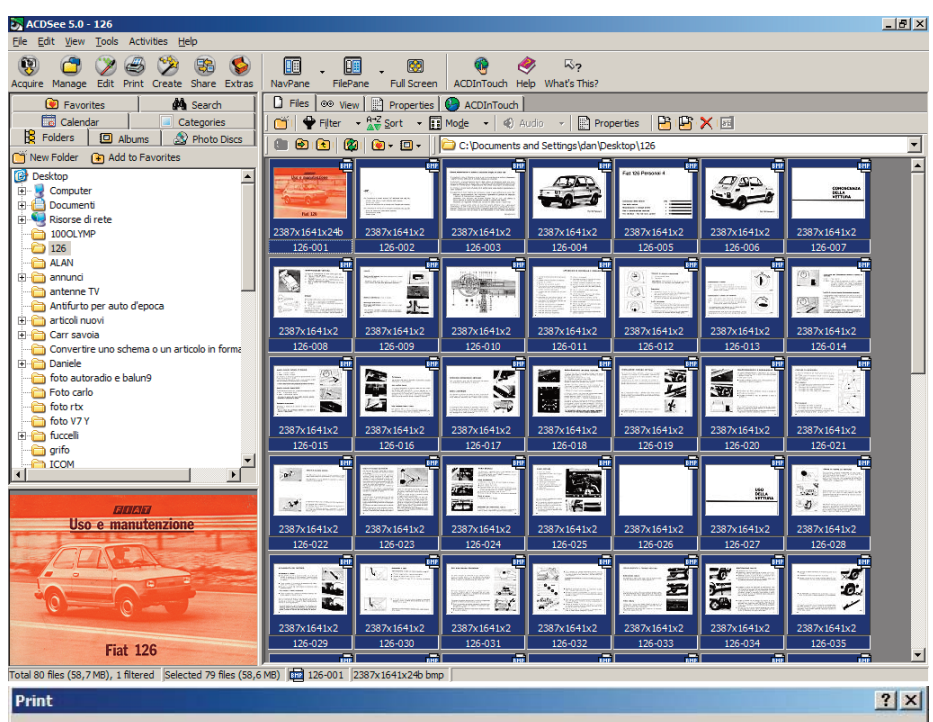

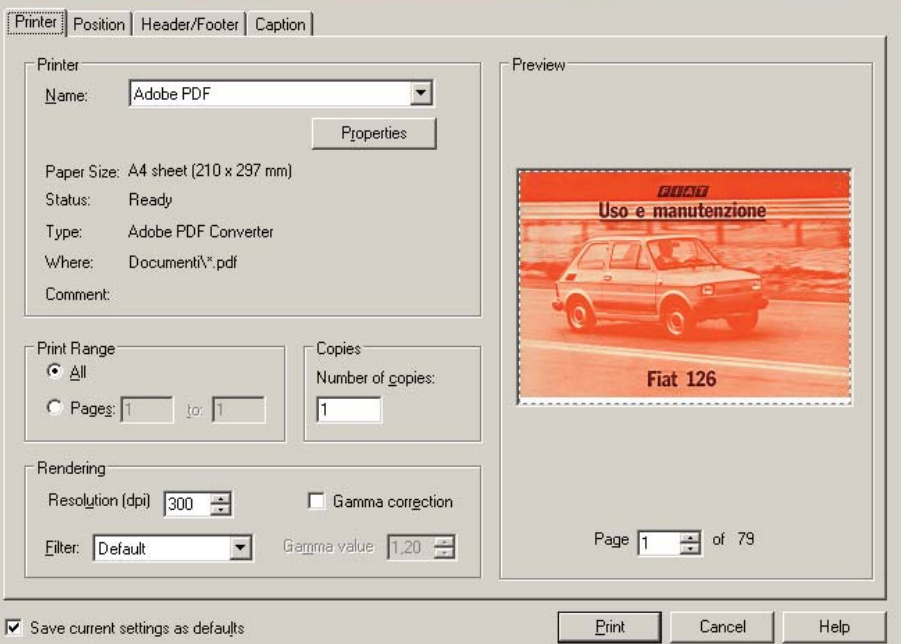

**La procedura di conversione in PDF delle immagini provenienti dallo scanner di un manuale uso e manutenzione**

Questo scritto vuole essere in invito a inviare documentazione inerente ad auto ormai d'epoca.

Il file verrà pubblicato nel sito citando ovviamente il nome, o se preferite il nick, di chi lo ha inviato.ad esempio:

**Fiat 600 1964 - Uso e manutenzione - (grazie al sig. Generoso)** I file inviati saranno messi a disposizione di tutti e completamente scaricabili senza alcuna limitazione.

Il lavoro di conversione è impegnativo, ogni pagina dei manuali che vedete sul sito ha richiesto circa un minuto, 50 pagine 50 minuti... 500 pagine...

Prima di iniziare un lavoro di questo tipo lasciate un mail alì'indirizzo qui a sinistra, verifichiamo che non esista già un manuale equivalente per poi procedere alla scansione.

**http://www.iw1axr.eu/auto.htm**

# This document was downloaded free from

www.iw1axr.eu/carmanual.htm

Questo documento è stato scaricato gratuitamente da

www.iw1axr.eu/auto.htm